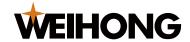

# **Instruction of Scanning Function**

Version: 2018.7 1st Version Author: Document Department Weihong Corporation, All Rights Reserved

This document mainly introduces how to use barcode scanner to recognize tool path in *Cutting Machine Motion Control System*.

### **Before You Begin**

Before using barcode scanner, do the following:

- 1. Ensure the following:
  - The installed *Cutting Machine Motion Control System* is version 10.511.10 or above.
  - The tool path file is named correctly.
    - Refer to the section **Naming Rules for Tool Path File** for detail.
  - The characters on barcode are the same with the filename of tool path.
- 2. Set parameter **52030 Barcode Enable** to **Yes**.
- 3. Connect barcode scanner correctly.

#### How to Use

To use barcode scanner, do the following:

- 1. Start *Cutting Machine Motion Control System* and ensure the system is under idle status.
- 2. In the menu bar, select **File** → **Set File Path** to set storage path for the tool path file:

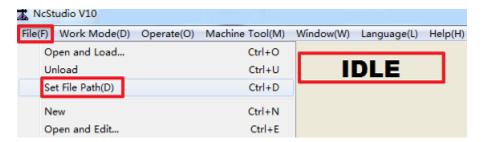

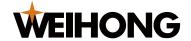

- 3. Put the tool path file under the set storage path.
- 4. Click on the software interface with mouse to ensure the focus is on it.
- 5. Scan the corresponding barcode with the barcode scanner.

Note: At this time, the system must be under English input mode.

### Scanning succeeds:

- The corresponding file of tool path is loaded.
- The track of tool path shows.

### **Troubleshooting**

If scanning fails, troubleshoot the following:

- 1. If a prompt pops up: *The file path is illegal. Please check.*, set storage path for the tool path file.
- 2. If a prompt pops up: *Current file does not exist. Please check.*, put the tool path file under the set storage path.
- 3. Check parameter N52030 Barcode Enable.

If its value is set to No, modify it to Yes.

4. Check input mode.

If it is Chinese input mode, modify it to English input mode.

5. Check the characters on the barcode.

If they contain hyphens or underlines but the filename of tool path does not contain hyphens or underlines, set parameter **N52031 Scan Filter Barcode** to **Yes** to ignore hyphens and underlines on the barcode.

## **Naming Rules for Tool Path File**

Naming rules for the filename of tool path are as follows:

- The length of filename should be greater than or equal to three characters and cannot be infinite.
- The filename should consist of the following:
  - English letter
  - Number
  - Underline under English input mode.

**Note:** A hyphen in filename of the tool path will be read as an underline. For example, if the filenames are **1\_2\_3**, **1-2-3** and **1-2\_3**, the scanning result will be the same, **1\_2\_3**.

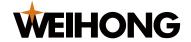

- The filename cannot include the following:
  - Chinese character
  - Space
  - Tab
  - Special character
  - Full-width characters under Chinese input mode
  - Null character
- The file format can only be the following:
  - dxf
  - .nc

Note: If the names of a .dxf file and a .nc file are the same, the .dxf file will be loaded first.

### **Related Parameters**

#### N52030 Barcode Enable

Yes: Enable barcode scanner to scan barcode so as to recognize tool path.

No: Disable barcode scanner. At this time, scanning barcode with barcode scanner equals to inputting the characters on the barcode with keyboard, and the tool path will not be loaded.

The default value is **No**.

The parameter takes effect immediately.

### N52031 Scan Filter Underline

Yes: Ignore hyphens and underlines during scanning.

No: Not ignore hyphens and underlines during scanning.

The default value is No.

The parameter takes effect immediately.